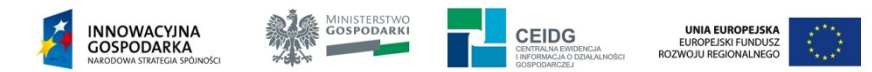

# *Komunikat z dnia 28 lipca 2014 roku*

## **W przypadku, kiedy po aktualizacji Javy do wersji 7 Update 65 występują problemy przy logowaniu do CEIDG za pomocą podpisu elektronicznego zalecamy:**

- 1. **[Odinstalować wszystkie starsze wersje Javy \(w tym 7 Update 65\)](https://www.java.com/pl/download/help/uninstall_java.xml).**
- 2. Zainstalować Java SE Runtime Environment 8u11:
	- **[dla systemów operacyjnych 32-](http://www.oracle.com/technetwork/java/javase/downloads/jre8-downloads-2133155.html)bitowych wersję 32-bitową**
	- **dla systemów [operacyjnych 64-](http://www.oracle.com/technetwork/java/javase/downloads/jre8-downloads-2133155.html)bitowych wersję 32- i/lub 64- bitową (w zależności od wersji przeglądarki/-ek)**

**UWAGA: Ponieważ firma Microsoft z dniem 8 kwietnia 2014 roku zaprzestała obsługi systemu operacyjnego Windows XP, system ten przestał być oficjalnie obsługiwaną platformą. Użytkownicy mogą na własne ryzyko nadal używać aktualizacji Java.**

### **Alternatywną metodą logowania do ST CEIDG jest [użycie profilu zaufanego ePUAP](http://epuap.gov.pl/wps/portal/E2_ZalozProfil).**

Co to jest profil zaufany? Do czego służy? Jak uzyskać profil zaufany?

Profil zaufany jest bezpłatną metodą potwierdzania tożsamości obywatela w systemach elektronicznej administracji – to odpowiednik bezpiecznego podpisu elektronicznego, weryfikowanego certyfikatem kwalifikowanym.

Wykorzystując profil zaufany obywatel może załatwić sprawy administracyjne (np. wnoszenie podań, odwołań, skarg) drogą elektroniczną bez konieczności osobistego udania się do urzędu.

### **Aby uzyskać profil zaufany należy:**

### **I sposób – dla wszystkich obywateli:**

- 1. zalogować się na platformie ePUAP (wymagane posiadanie **[konta na ePUAP](http://epuap.gov.pl/wps/portal/E2_ZalozProfil)**),
- 2. wypełnić wniosek o założenie profilu,
- 3. udać się w ciągu 14 dni do punktu potwierdzającego profil celem potwierdzenia tożsamości.

### **II sposób – dla osób posiadających podpis elektroniczny:**

- 1. zalogować się na platformie ePUAP (wymagane posiadanie **[konta na ePUAP](http://epuap.gov.pl/wps/portal/E2_ZalozProfil)**),
- 2. wypełnić wniosek o założenie profilu,

3. potwierdzić swoje dane za pomocą podpisu elektronicznego z kwalifikowanym certyfikatem.

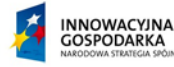

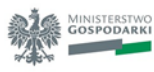

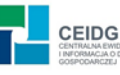

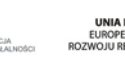

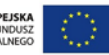